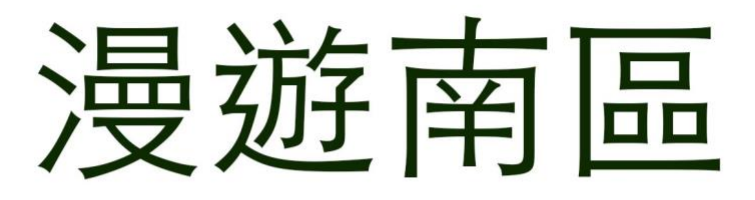

## EduVenture®VR 教件下載

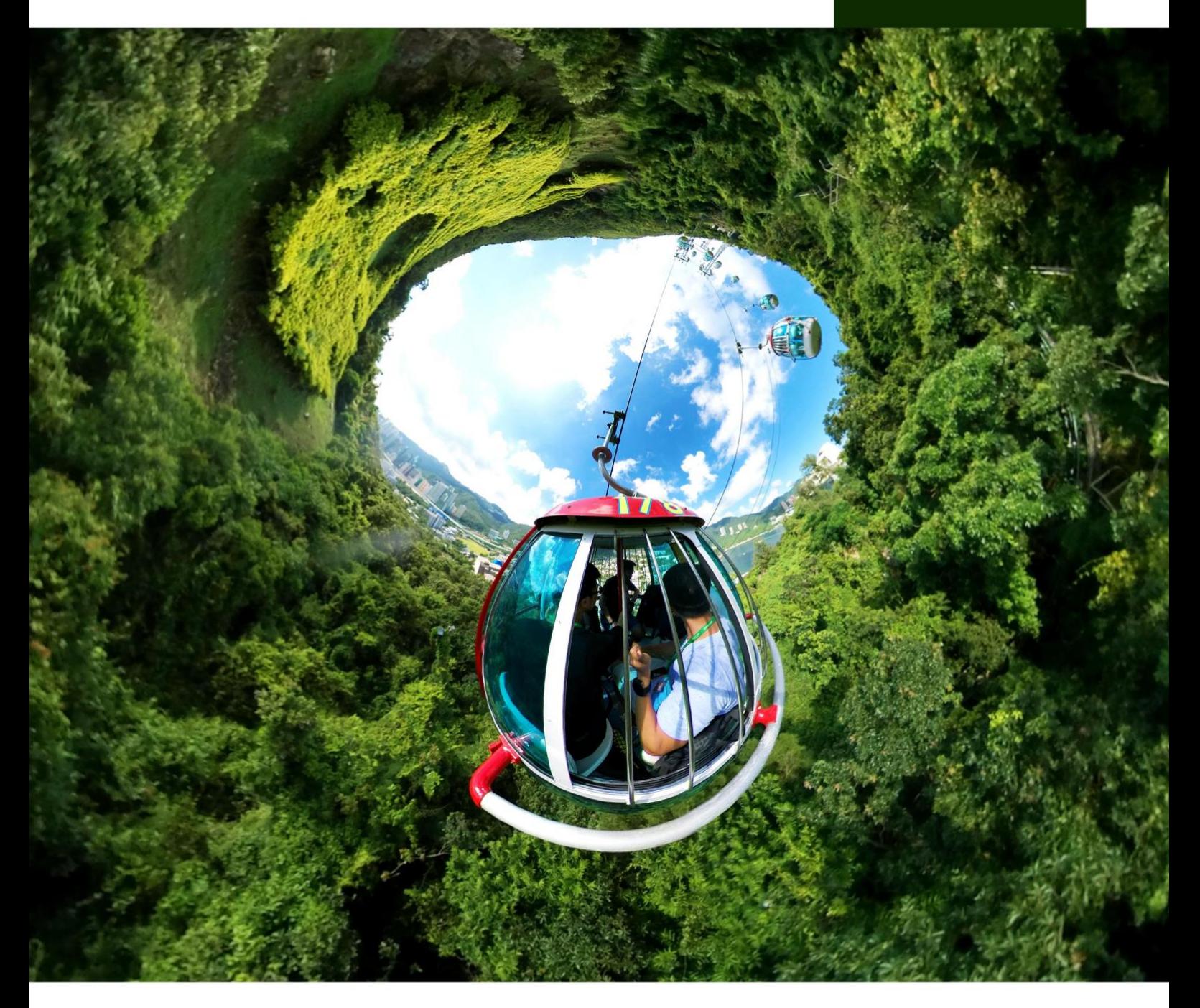

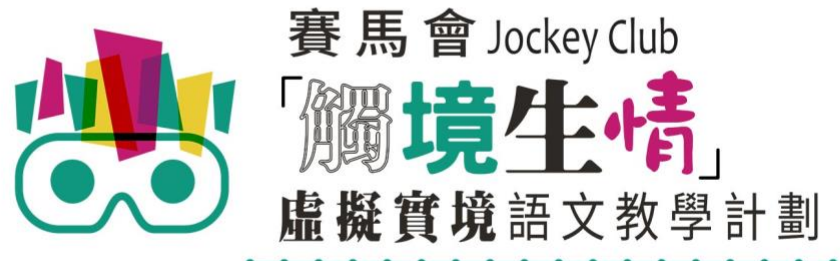

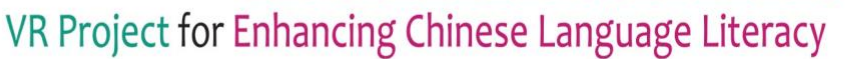

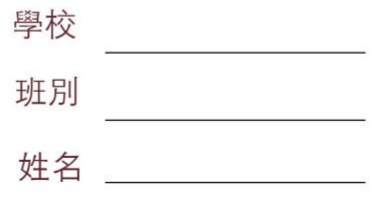

「漫遊南區」 (面授版)共有7個 VR 教件,詳情如下:

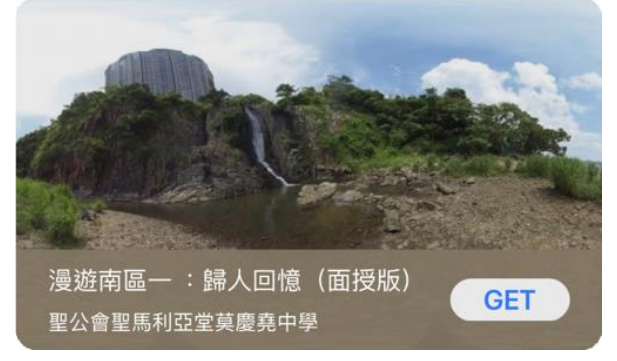

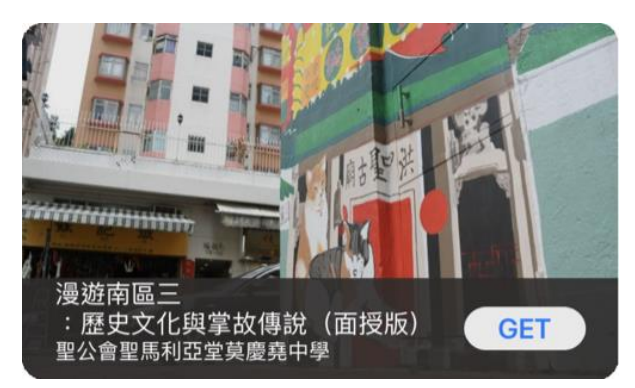

漫遊南區三:歷史文化與掌故傳說(面授版) 漫遊南區四:海洋公園(面授版)

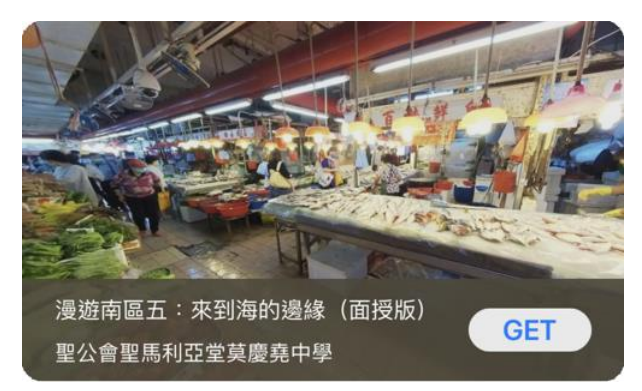

漫遊南區五:來到海的邊緣(面授版) 漫遊南區六:進入華富邨(面授版)

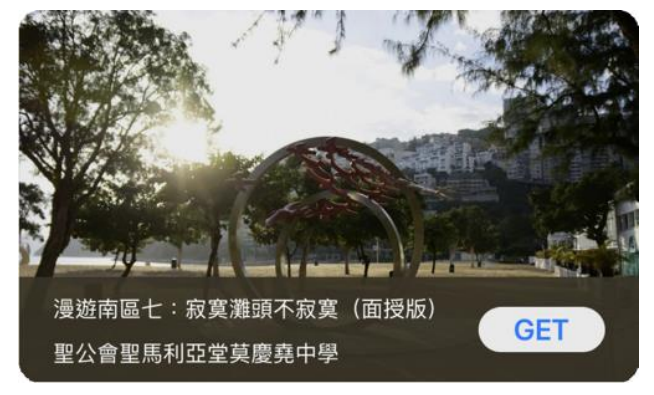

漫遊南區七:寂寞灘頭不寂寞(面授版)

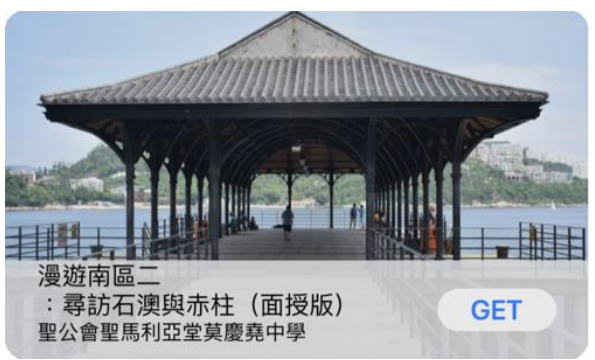

漫遊南區一 :歸人回憶(面授版) 漫遊南區二 : 尋訪石澳與赤柱(面授版)

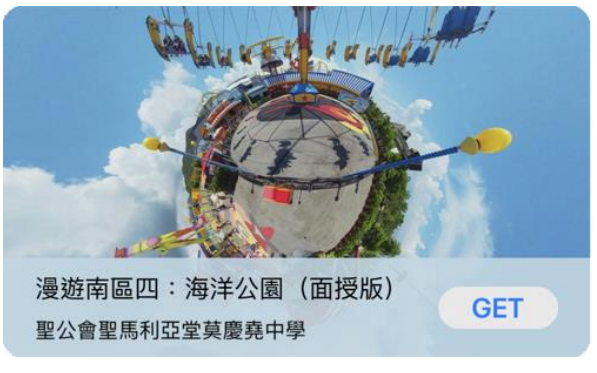

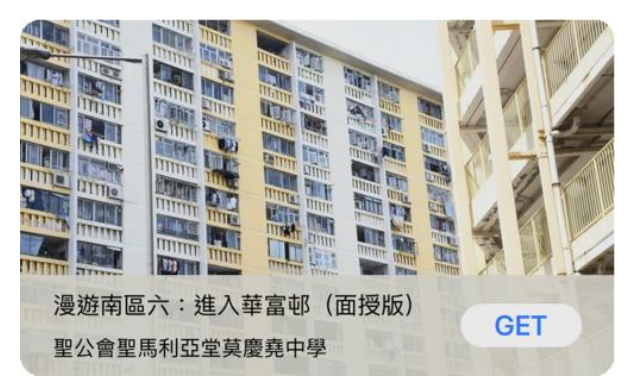

 $\circledcirc$ (1) 請先在裝置內安裝EduVenture®VR應用程式 **ios Google Play APK** 二維碼 在 App Store 搜尋 在 Google Play 搜尋 **搜尋下** 直接下載並安裝於裝置內 "EduVenture VR"下載 "EduVenture VR"下載 **載**

以「VR 學習體驗(鹽田梓)」為例,

(2) 搜尋教件名稱並下載教件

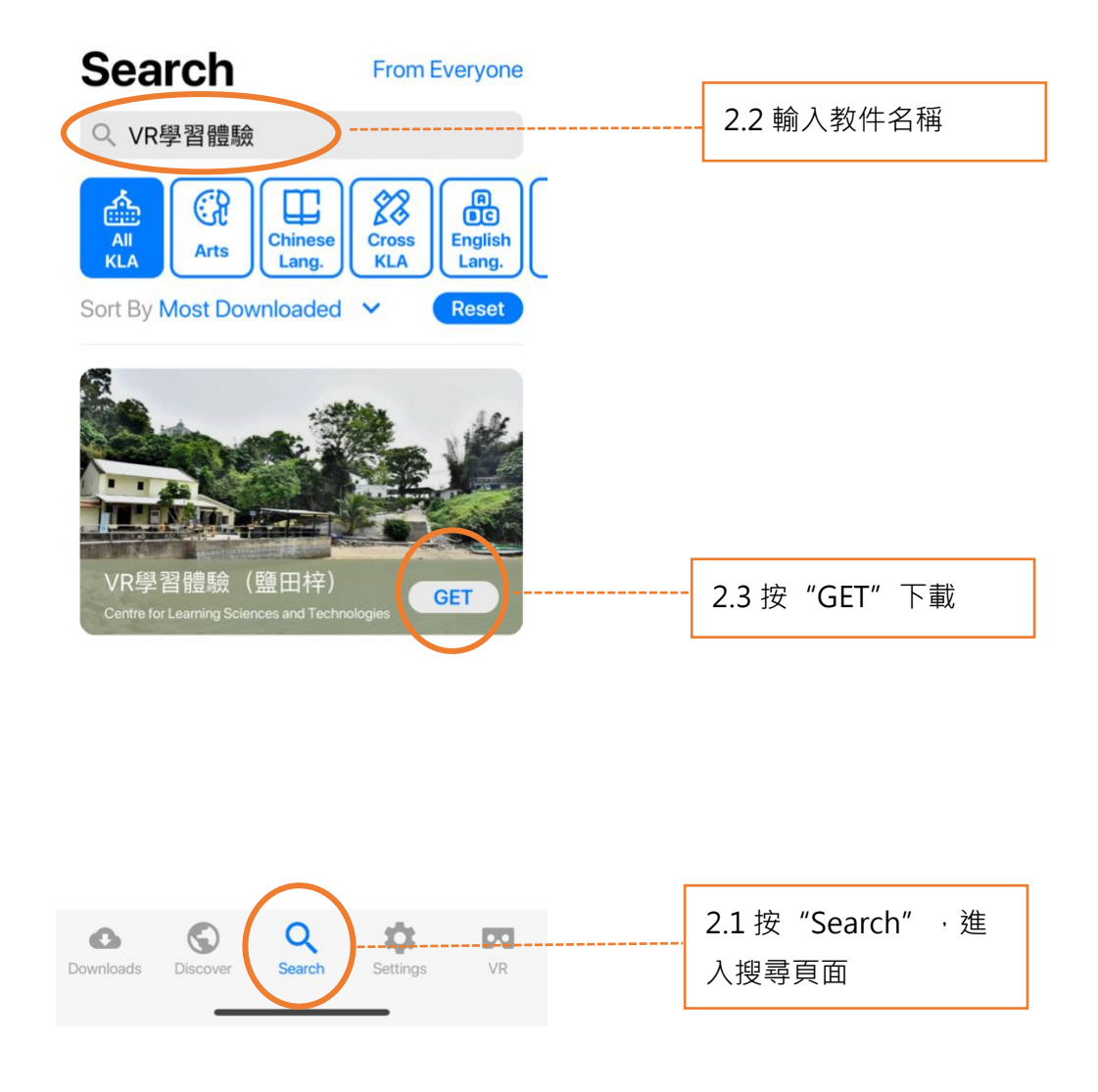

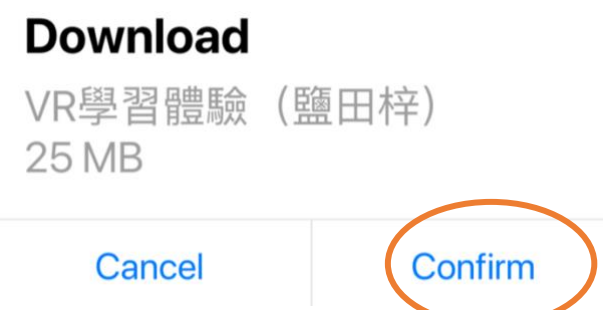

(4) 完成下載後,選擇應用程式左下角**Downloads**查看已下載的教件。

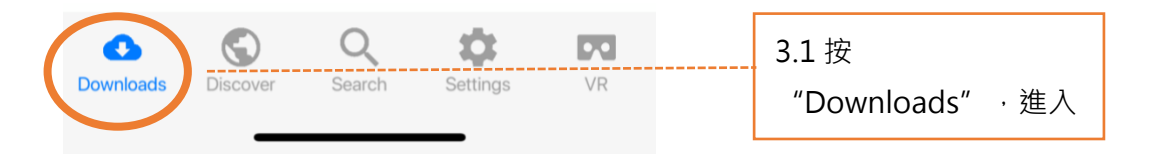

Downloads

Select

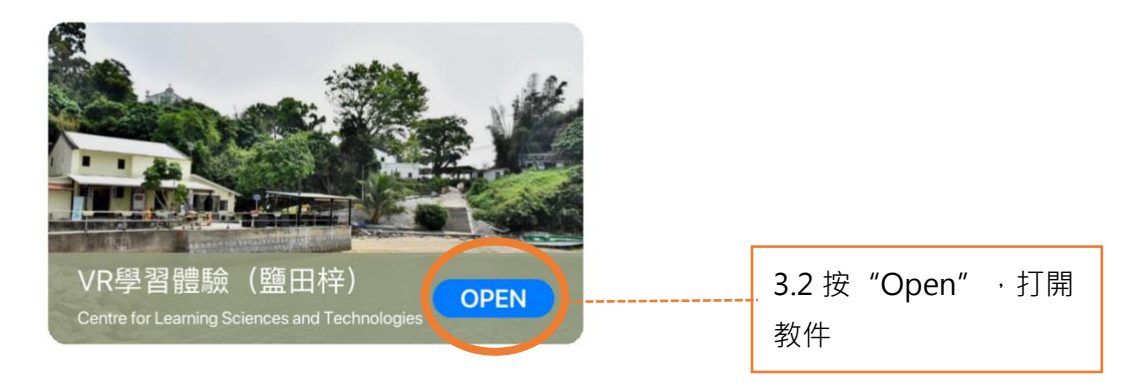

主辦機構

捐助機構

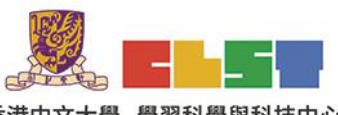

香港中文大學 學習科學與科技中心 Centre for Learning Sciences and Technologies<br>The Chinese University of Hong Kong

> $F \rightarrow R$ 聖公會聖馬利亞堂莫慶堯中學<br>S.K.H. St. May's Church<br>Mok Hing Yia College

香港文學<br>罕<mark>究中心</mark>

香港文學研究中心 Kong Lite

協作單位

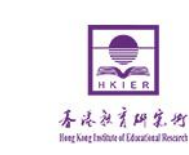

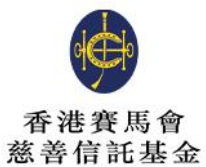

支持單位

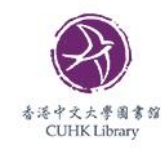

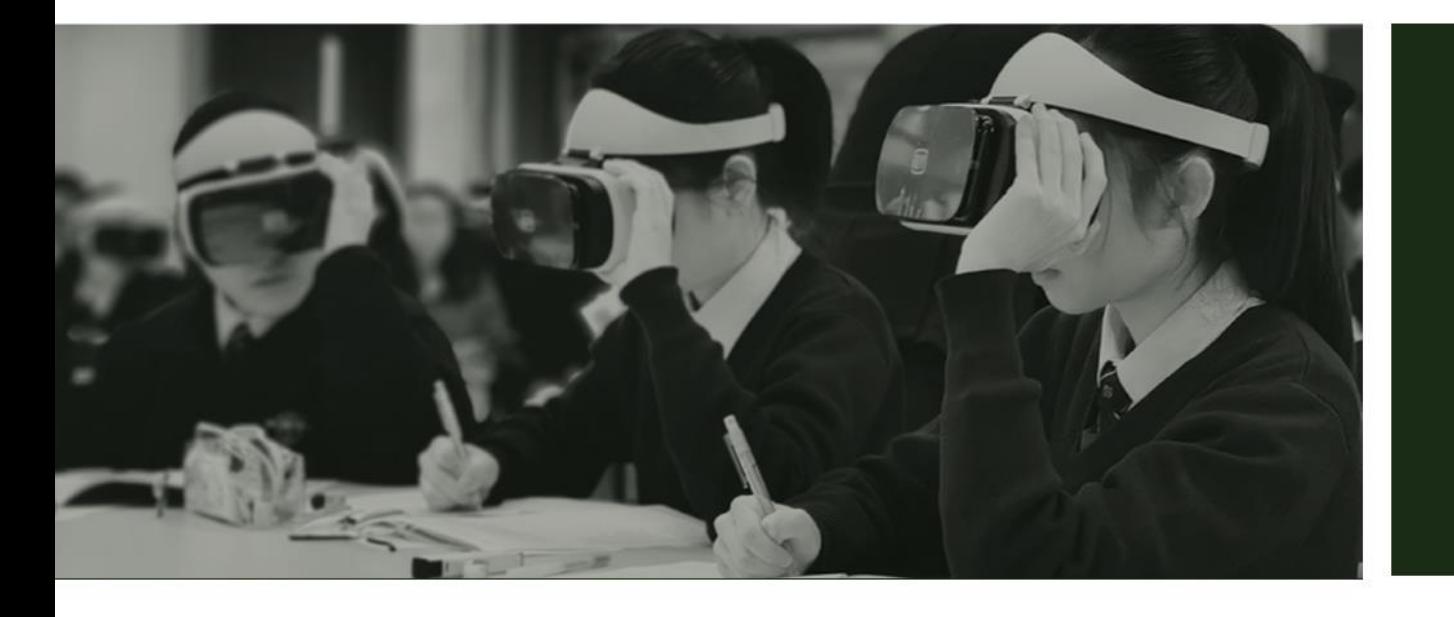

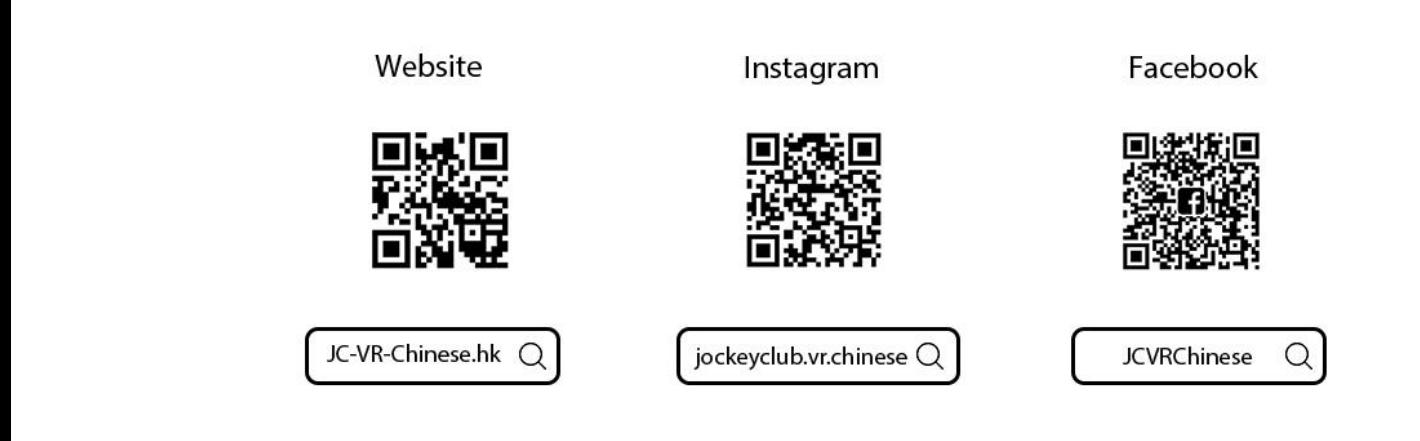

關於我們